Cloud SQL [\(https://cloud.google.com/sql/\)](https://cloud.google.com/sql/) Documentation [\(https://cloud.google.com/sql/docs/\)](https://cloud.google.com/sql/docs/) MySQL (https://cloud.google.com/sql/docs/mysql/) [Guides](https://cloud.google.com/sql/docs/mysql/)

# Connecting MySQL client using the Cloud SQL Proxy

**MySQL** | PostgreSQL [\(https://cloud.google.com/sql/docs/postgres/connect-admin-proxy\)](https://cloud.google.com/sql/docs/postgres/connect-admin-proxy) | SQL Server [\(https://cloud.google.com/sql/docs/sqlserver/connect-admin-proxy\)](https://cloud.google.com/sql/docs/sqlserver/connect-admin-proxy)

This page describes how to connect a mysql client [\(https://dev.mysql.com/doc/refman/5.7/en/mysql.html\)](https://dev.mysql.com/doc/refman/5.7/en/mysql.html) to your Cloud SQL instance using the Cloud SQL Proxy, rather than over IP.

For information about connecting a mysql client to a Cloud SQL instance using IP, see Connecting mysql Client Using IP Addresses [\(https://cloud.google.com/sql/docs/mysql/connect-admin-ip\)](https://cloud.google.com/sql/docs/mysql/connect-admin-ip).

For more information about how the proxy works, see About the Cloud SQL Proxy [\(https://cloud.google.com/sql/docs/mysql/sql-proxy\)](https://cloud.google.com/sql/docs/mysql/sql-proxy).

Note: The Cloud SQL Proxy is available only for Cloud SQL Second Generation instances.

# Before you begin

Before you can connect a mysql to a Cloud SQL instance, you must have:

• Created a Cloud SQL instance, including configuring the default user. For more information about creating instances, see Creating Instances [\(https://cloud.google.com/sql/docs/mysql/create-instance\)](https://cloud.google.com/sql/docs/mysql/create-instance).

For more information about configuring the default user, see Configuring the default user account [\(https://cloud.google.com/sql/docs/mysql/create-manage-users#user-root\)](https://cloud.google.com/sql/docs/mysql/create-manage-users#user-root).

Determined how you will connect to your instance. For information about the available connection options and how to choose between them, see Connection Options for External Applications [\(https://cloud.google.com/sql/docs/mysql/external-connection-methods\)](https://cloud.google.com/sql/docs/mysql/external-connection-methods).

## Connecting the mysql client

Connecting a mysql to your Cloud SQL instance with the proxy involves the following steps:

- 1. Enable the Cloud SQL API [\(#enable-api\)](#page-1-0)
- 2. Install the proxy [\(#install\)](#page-1-1)
- 3. Create a service account [\(#service-account\)](#page-1-2)
- 4. Start the proxy [\(#start-proxy\)](#page-3-0)
- 5. Start the mysql session [\(#start-mysql\)](#page-3-1)
- <span id="page-1-0"></span>1. Enable the API

Enable the Cloud SQL Admin API.

#### ENABLE THE API [\(HTTPS://CONSOLE.CLOUD.GOOGLE.COM/FLOWS/ENABLEAPI?APIID=SQLADMIN&REDIR](https://console.cloud.google.com/flows/enableapi?apiid=sqladmin&redirect=https://console.cloud.google.com)

#### <span id="page-1-1"></span>2. Install the proxy

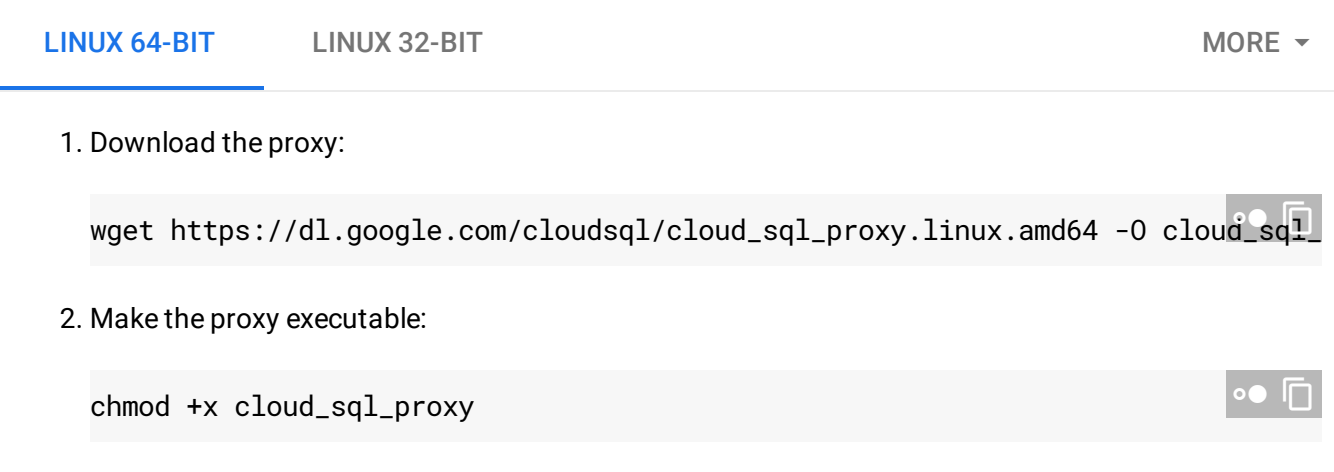

If your operating system isn't included here, you can also compile the proxy from source [\(http://github.com/GoogleCloudPlatform/cloudsql-proxy\)](http://github.com/GoogleCloudPlatform/cloudsql-proxy).

#### <span id="page-1-2"></span>3. Create a service account

When you connect using the proxy, the proxy needs to authenticate with Google Cloud Platform. You can either use your Cloud SDK credentials, or you can provide the proxy with a path to a local key file from a service account you create (recommended for production instances). If you are using your Cloud SDK credentials, you can skip this step.

For more information about service accounts, see the Google Cloud Platform Auth Guide [\(https://cloud.google.com/docs/authentication#service\\_accounts\)](https://cloud.google.com/docs/authentication#service_accounts).

**Note:** To create a service account with the required permissions, you must have **resourcemanager.projects.setIamPolicy** permission. This permission is included in the Project Owner, Project IAM Admin, and Organization Administrator roles. You must also have enabled the Cloud SQL Admin API.

1. Go to the **Service accounts** page of the Google Cloud Console.

GO TO THE SERVICE ACCOUNTS PAGE [\(HTTPS://CONSOLE.CLOUD.GOOGLE.COM/IAM-ADMIN/SERV](https://console.cloud.google.com/iam-admin/serviceaccounts/)

- 2. Select the project that contains your Cloud SQL instance.
- 3. Click **Create service account**.
- 4. In the **Create service account** dialog, provide a descriptive name for the service account.
- 5. For **Role**, select one of the following roles:
	- **Cloud SQL > Cloud SQL Client**
	- **Cloud SQL > Cloud SQL Editor**
	- **Cloud SQL > Cloud SQL Admin**

Alternatively, you can use the primitive Editor role by selecting **Project > Editor**, but the Editor role includes permissions across Google Cloud.

If you do not see these roles, your Google Cloud user might not have the resourcemanager.projects.setIamPolicy permission. You can check your permissions by going to the IAM page [\(https://console.cloud.google.com/iam-admin\)](https://console.cloud.google.com/iam-admin) in the Google Cloud Console and searching for your user id.

- 6. Change the **Service account ID** to a unique, easily recognizable value.
- 7. Click **Furnish a new private key** and conrm that the key type is JSON.
- 8. Click **Create**.

The private key file is downloaded to your machine. You can move it to another location. Keep the key file secure.

#### <span id="page-3-0"></span>4. Start the proxy

Depending on your language and environment, you can start the proxy using either TCP sockets or Unix sockets.

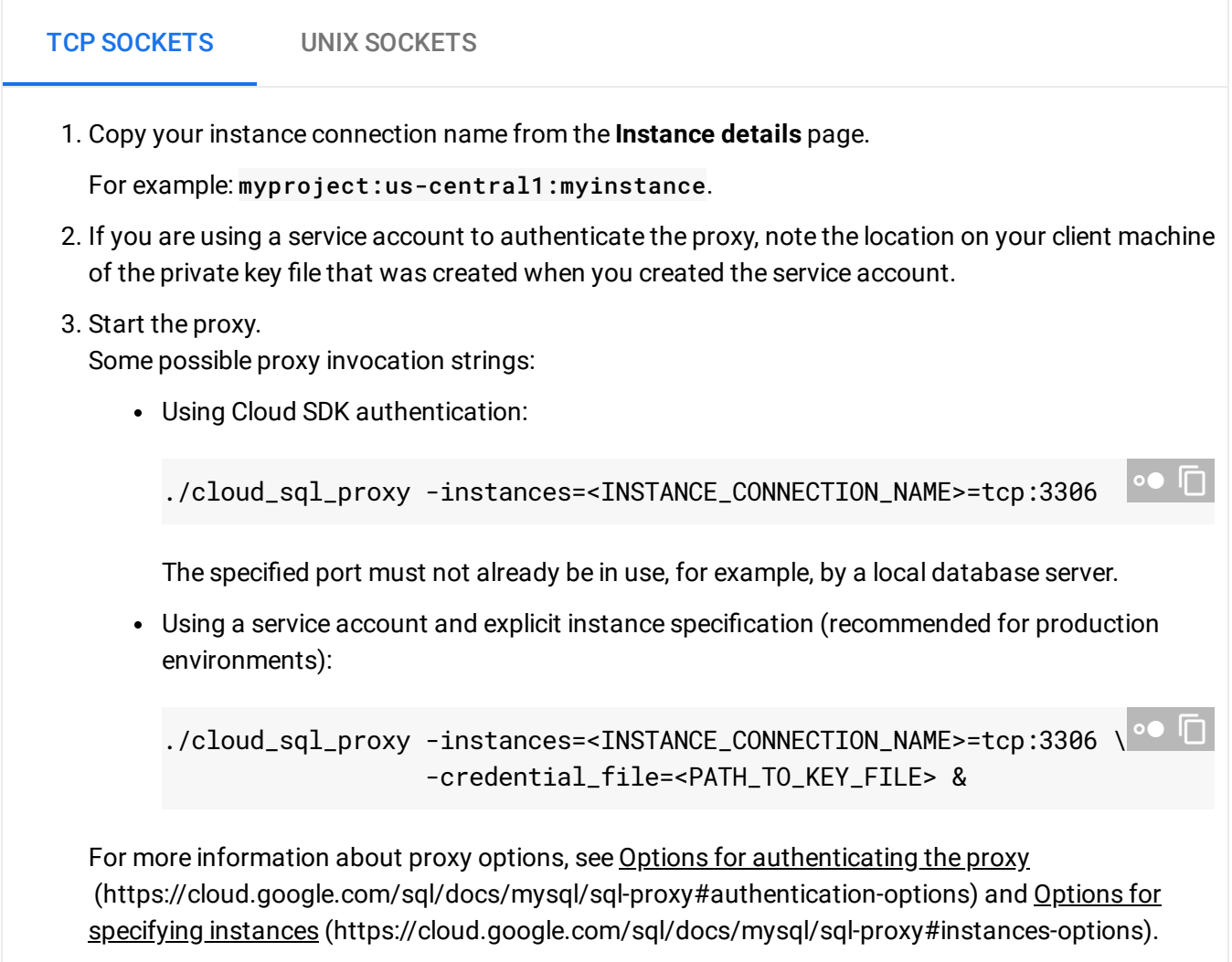

### <span id="page-3-1"></span>5. Start the client session

Now that you have installed and started the proxy, you can start a mysql session using the proxy. This command can be used whenever you want to connect to your Cloud SQL instance with a mysql client.

The connection string you use depends on whether you started the proxy using a TCP socket or a UNIX socket.

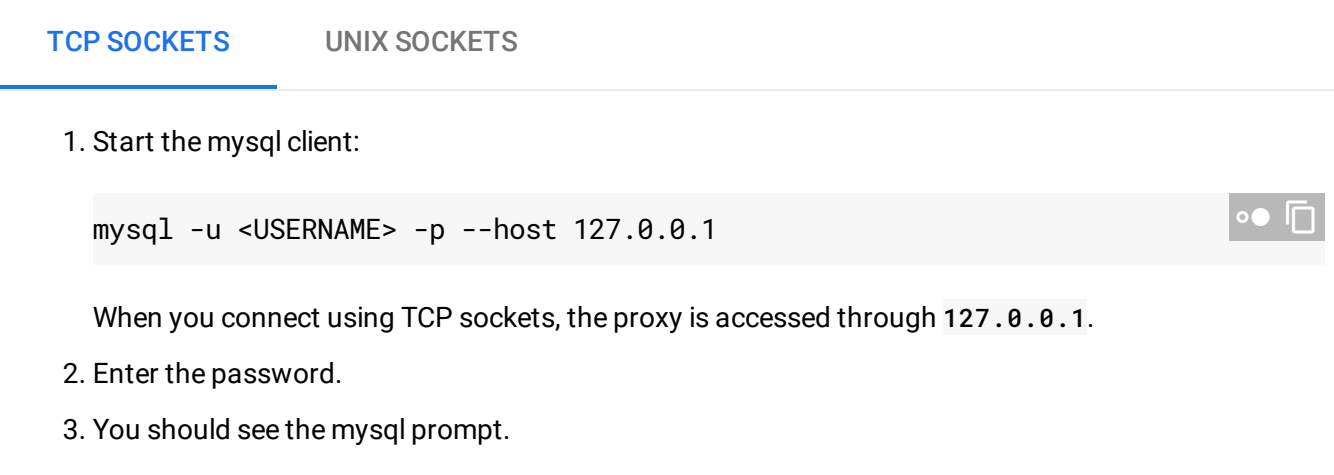

Need help? For help troubleshooting the proxy, see Troubleshooting Cloud SQL Proxy connections [\(https://cloud.google.com/sql/docs/mysql/sql-proxy#troubleshooting\)](https://cloud.google.com/sql/docs/mysql/sql-proxy#troubleshooting). Or, see our Cloud SQL Support page (https://cloud.google.com/sql/docs/mysql/support).

## What's next

- Learn more about the proxy [\(https://cloud.google.com/sql/docs/mysql/sql-proxy\)](https://cloud.google.com/sql/docs/mysql/sql-proxy).
- Get help troubleshooting connection issues [\(https://cloud.google.com/sql/docs/mysql/sql-proxy#troubleshooting\)](https://cloud.google.com/sql/docs/mysql/sql-proxy#troubleshooting) for the Cloud SQL Proxy.
- Learn about the two levels of access control [\(https://cloud.google.com/sql/docs/mysql/instance-access-control\)](https://cloud.google.com/sql/docs/mysql/instance-access-control) for Cloud SQL instances.
- Create users [\(https://cloud.google.com/sql/docs/mysql/create-manage-users\)](https://cloud.google.com/sql/docs/mysql/create-manage-users) and databases [\(https://cloud.google.com/sql/docs/mysql/create-manage-databases\)](https://cloud.google.com/sql/docs/mysql/create-manage-databases).
- Learn about connecting to your instance from your application [\(https://cloud.google.com/sql/docs/mysql/instance-access-control\)](https://cloud.google.com/sql/docs/mysql/instance-access-control).
- Learn about MySQL Client [\(https://dev.mysql.com/doc/refman/5.7/en/mysql.html\)](https://dev.mysql.com/doc/refman/5.7/en/mysql.html).
- Learn about options for support [\(https://cloud.google.com/sql/docs/support\)](https://cloud.google.com/sql/docs/support).

Except as otherwise noted, the content of this page is licensed under the Creative Commons Attribution 4.0 License [\(https://creativecommons.org/licenses/by/4.0/\)](https://creativecommons.org/licenses/by/4.0/)*, and code samples are licensed under the Apache 2.0 License* [\(https://www.apache.org/licenses/LICENSE-2.0\)](https://www.apache.org/licenses/LICENSE-2.0)*. For details, see our Site Policies* [\(https://developers.google.com/terms/site-policies\)](https://developers.google.com/terms/site-policies)*. Java is a registered trademark of Oracle and/or its aliates.*

*Last updated December 5, 2019.*